# **講座受付システム操作方法(経験年数別研修の申込)**

### **【申込手続き】**

A~Dの場合[の講座受付システムへ](https://www3.edu-ctr.pref.okayama.jp/school/)の入力方法

- A:経験年数別研修講座の参加申込み(中堅教諭等資質向上研修を除く)入力方法
- B:中堅教諭等資質向上研修の参加申込み入力方法及び決定した研修講座の確認方法
- C:受講する研修講座の確認(初任者(新規採用者)研修)及び変更の手続
- D:欠席の手続

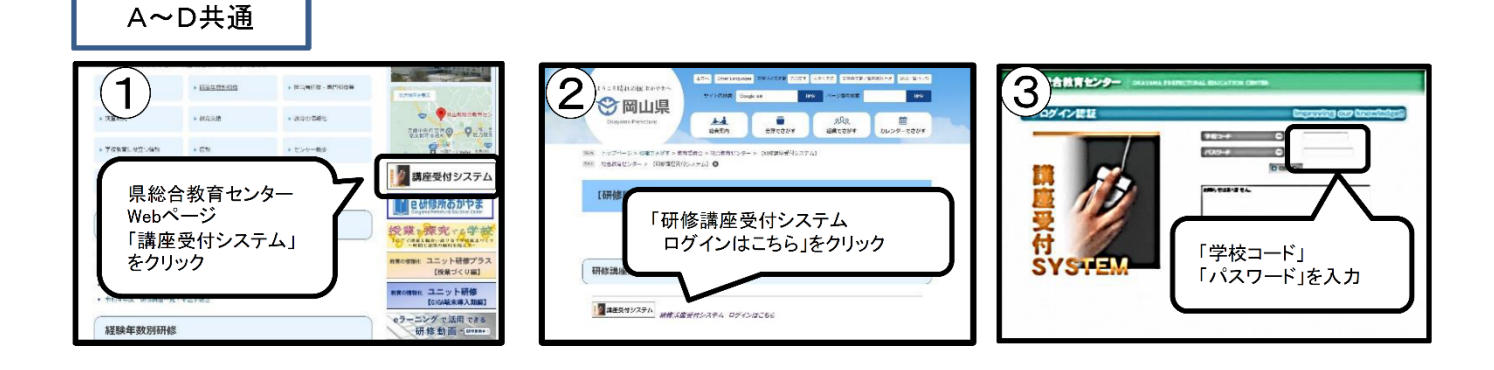

A:経験年数別研修の参加申込(中堅教諭等資質向上研修を除く)入力方法

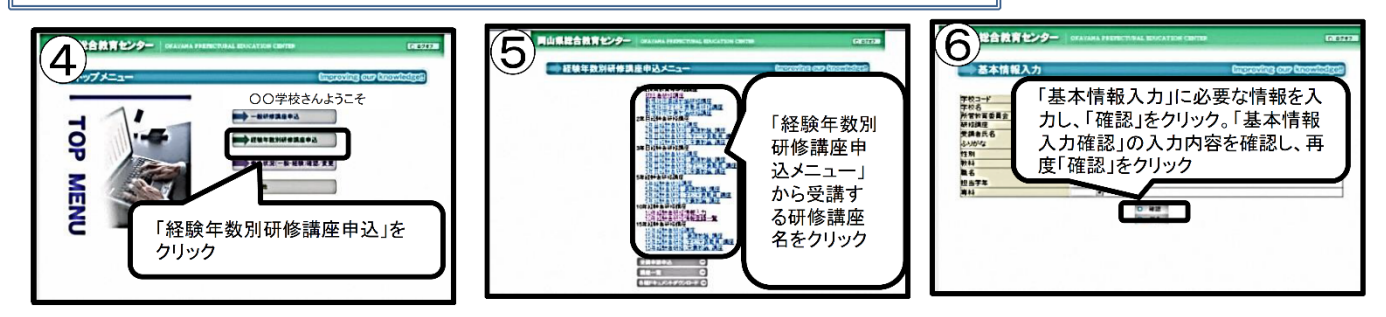

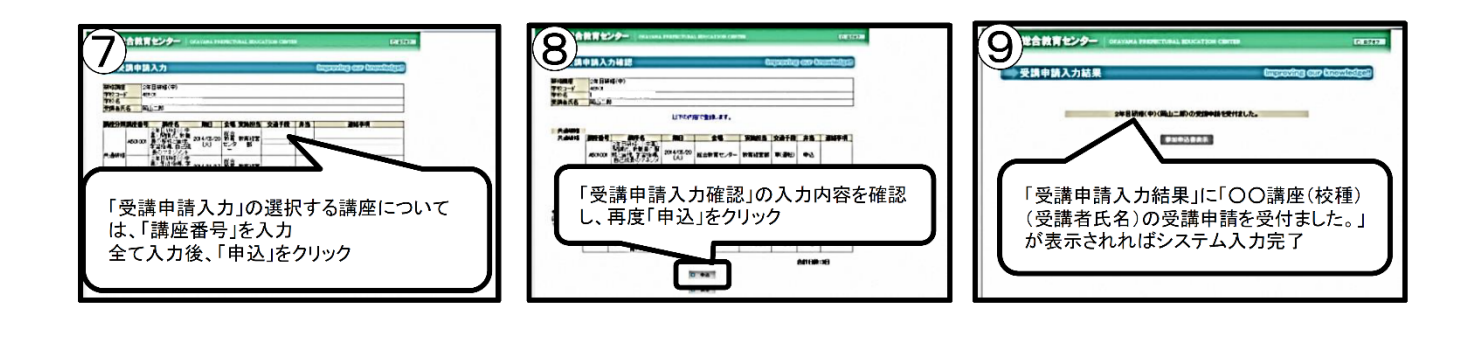

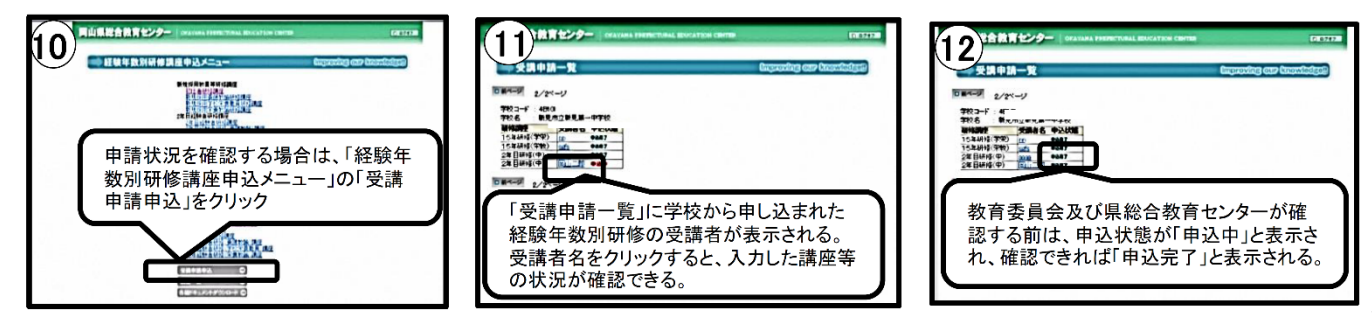

※中堅教諭等資質向上研修の参加申込は、講座受付システムの「一般研修講座申込」から申し込み。

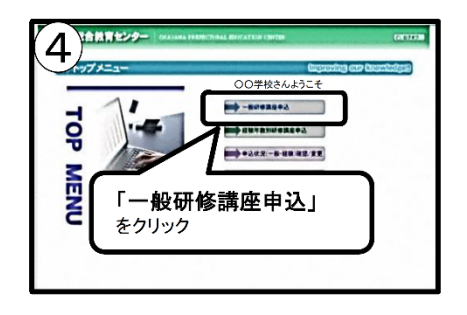

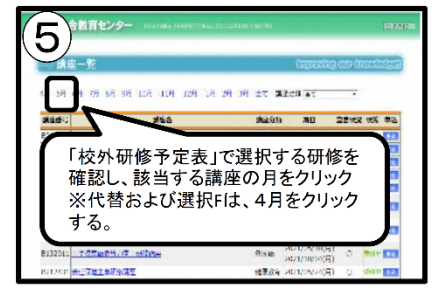

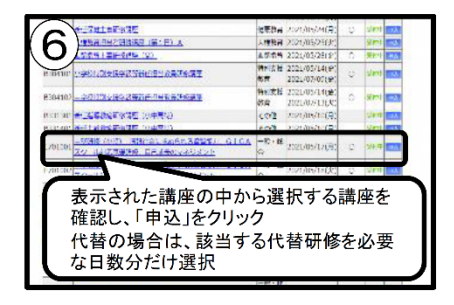

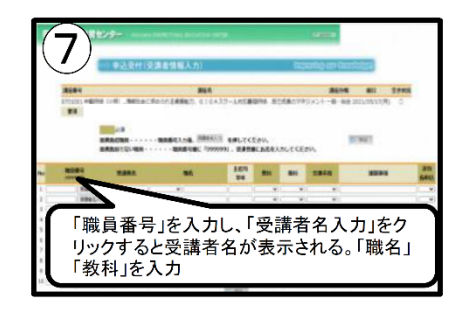

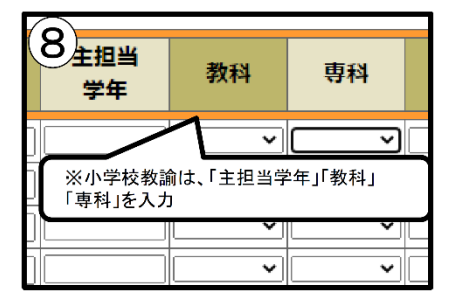

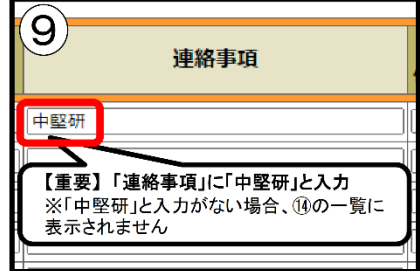

受講者が選択した講座については、県総合教育センター で調整・決定し、5月10日 (金)に講座受付システム (中堅研修受講申請情報確認)で表示します。 (11)~4の手順で、再度確認してください)

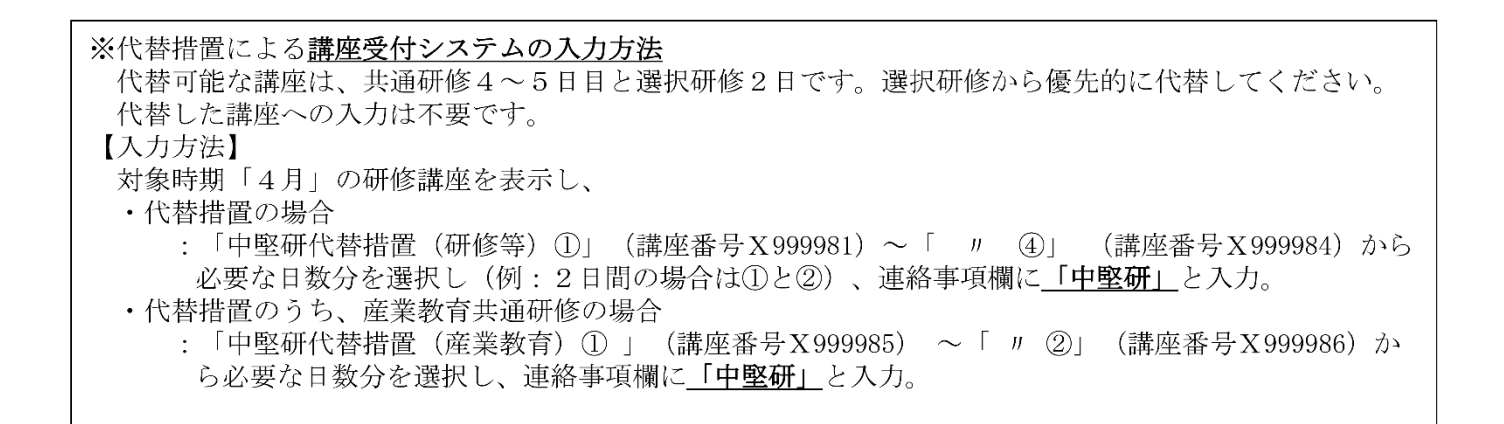

**中堅研の詳細な入力については、別冊の[「受講申請のポイント」](https://sites.google.com/gse.okayama-c.ed.jp/keinenken-tebiki/%E4%B8%80%E6%8B%AC%E3%83%80%E3%82%A6%E3%83%B3%E3%83%AD%E3%83%BC%E3%83%89/%E5%88%86%E5%89%B2%E3%83%80%E3%82%A6%E3%83%B3%E3%83%AD%E3%83%BC%E3%83%89/%E4%B8%AD%E5%A0%85%E6%9C%9F%E4%B8%AD%E5%A0%8516%E5%B9%B4%E7%9B%AE?authuser=0)を参照**

申込完了後、以下の手順で正しく申込がなされているか確認してください。

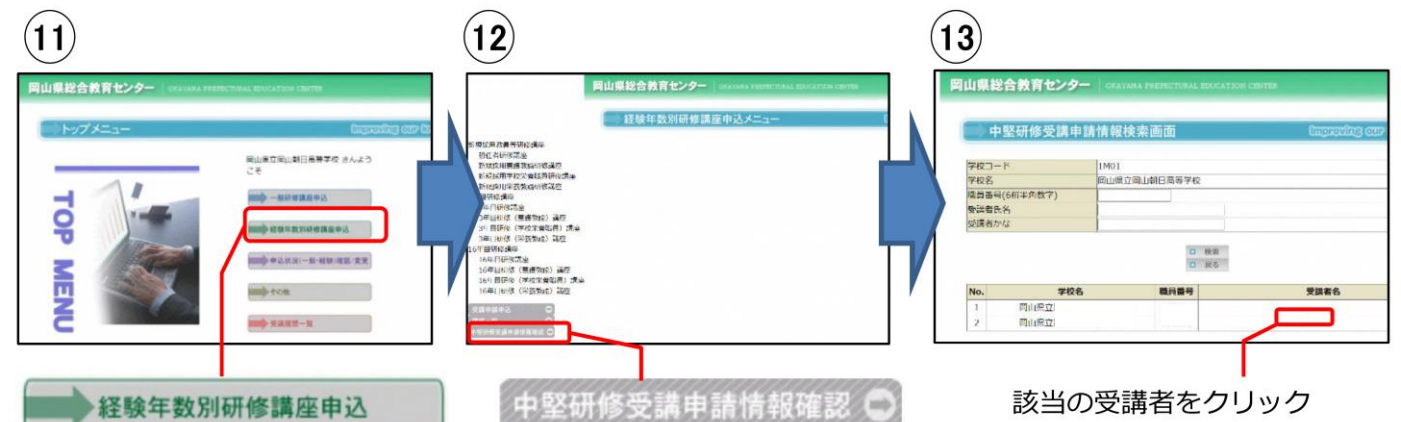

## $\widehat{A}$

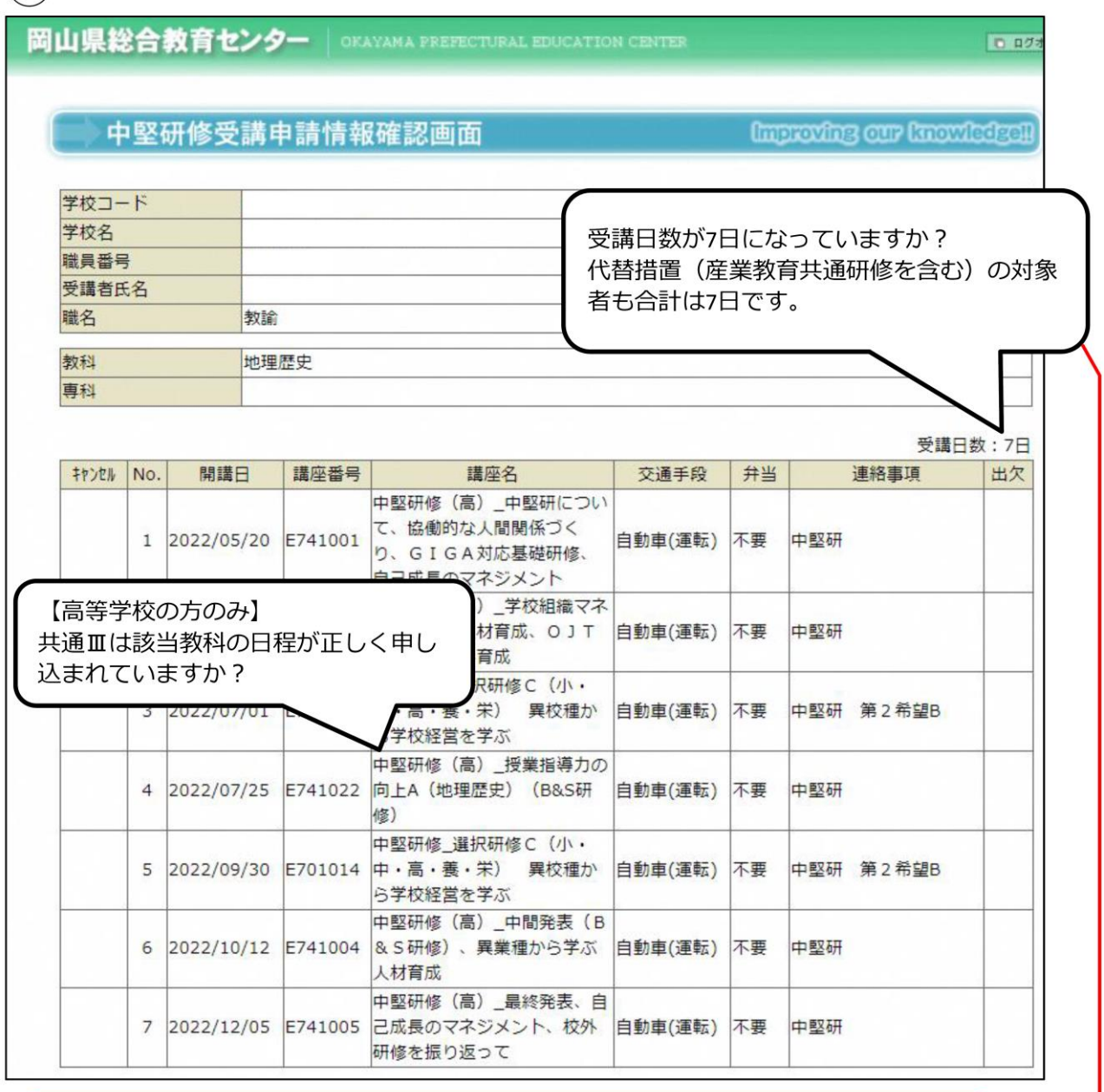

受講日数が7日になっていない場合は、申し込み画面に戻り、連絡事項欄に「中堅研」 と正しく入力されているかどうか確認してください。

#### C:受講する研修講座の確認(初任者(新規採用者)研修)及び変更の手続

受講者が選択した講座(初任者研修)については、県総合教育センターで調整・決定し、5月10日 (金) に講座受付システムで表示する。

◆決定した講座の確認方法(初任者(新規採用者)研修)

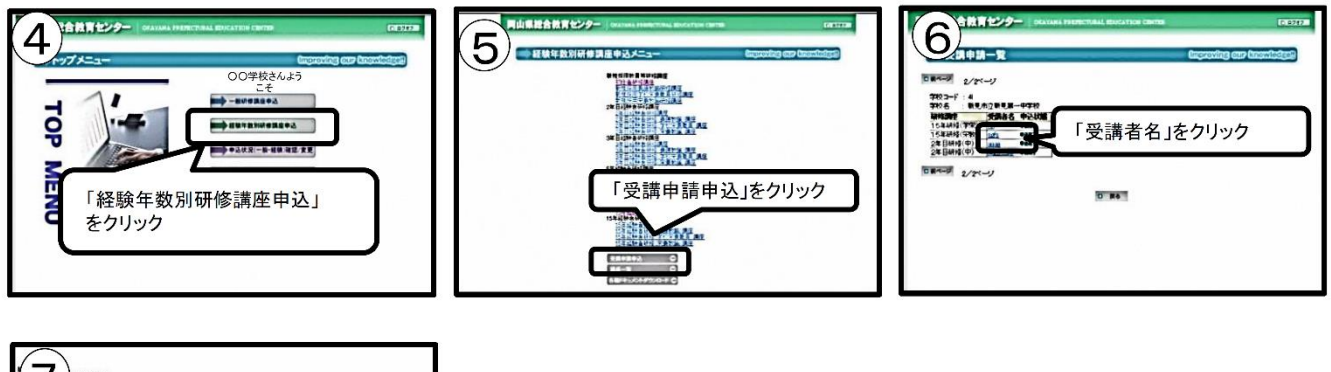

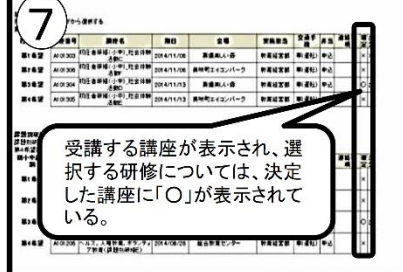

○ 受講が決定した講座を変更する場合の手続

特別な理由により、受講が決定した講座をやむを得ず変更する場合は、次の手続を行う。

〈市町村(組合)立学校の場合〉

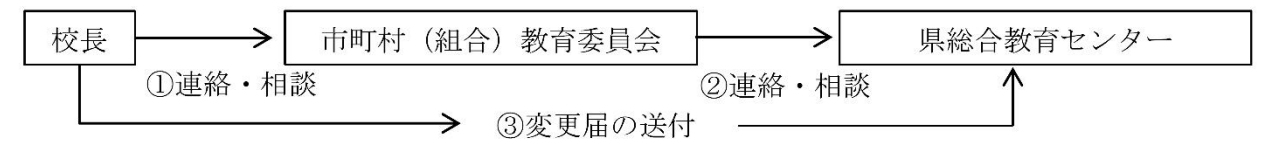

〈県立学校の場合〉

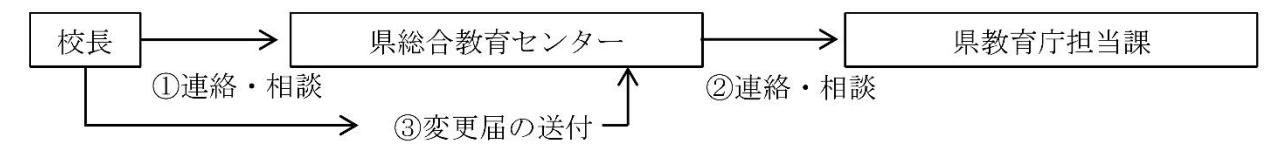

※変更届については、相談時に別途指示する。 ※変更後の研修講座の講座受付システムの入力は、県総合教育センターで行う。

#### D:欠席の手続

4 講座受付システムによる参加申込み等について 体調不良、忌引き等の場合、以下の手順により連絡・相談する。

〈市町村(組合)立学校の場合〉

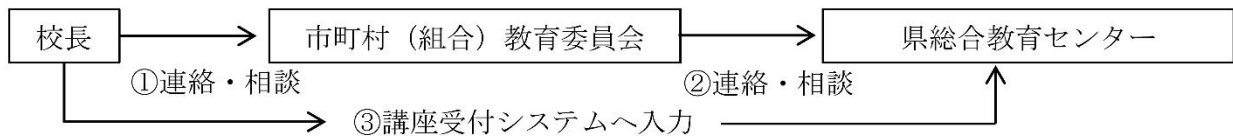

〈県立学校の場合〉

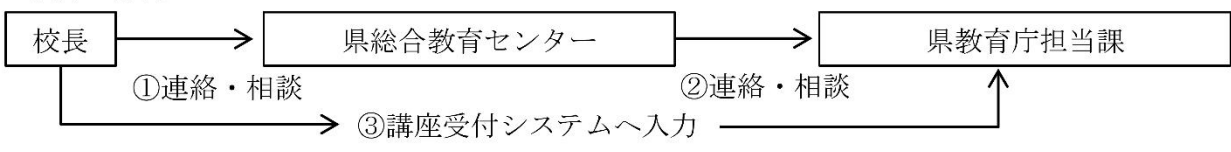

※研修用チャーター便及び弁当の申し込み予約については、受講者本人がキャンセル連絡を行う。 (共通-11を参照)

◆講座受付システムへの入力方法

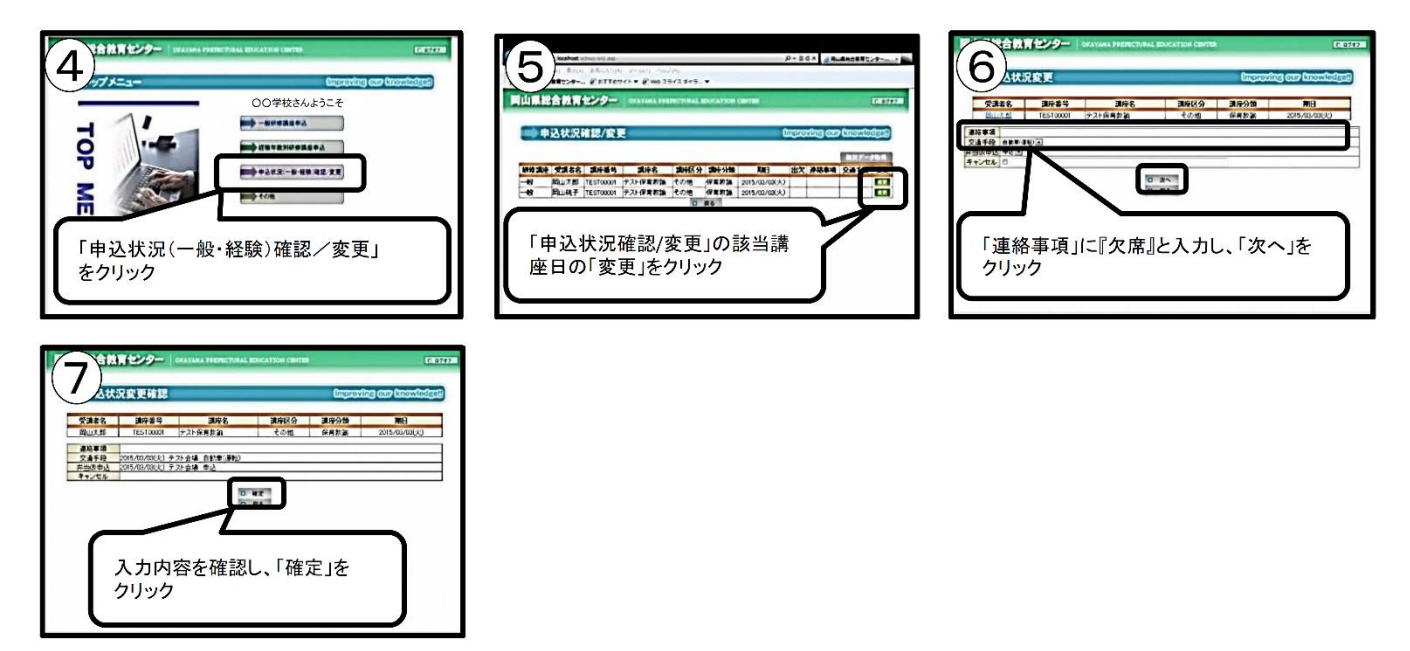

# **講座受付システム操作方法(担当者研修・専門研修の申込)**

## **【申込手続き】**

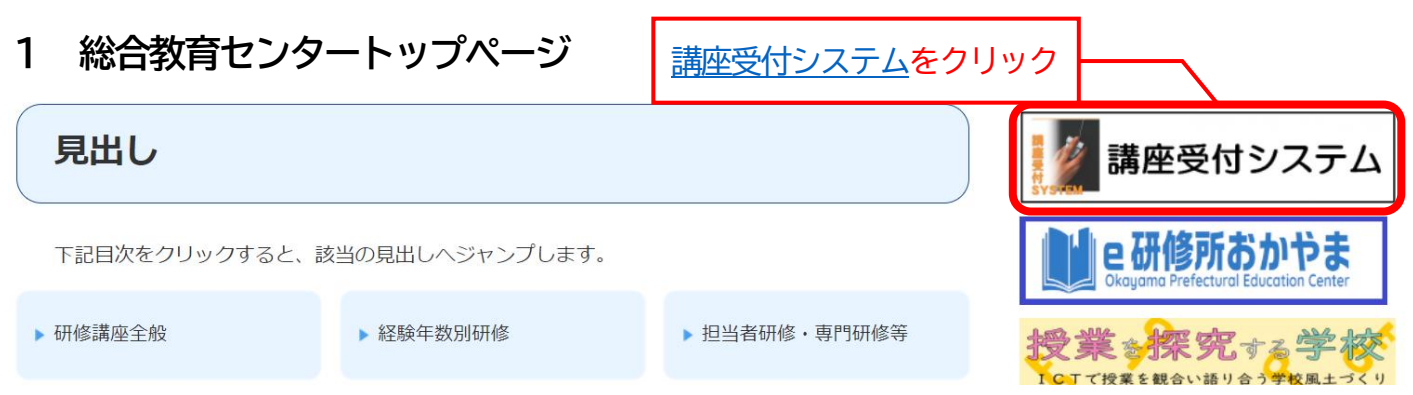

## **2 研修講座受付システム画面**

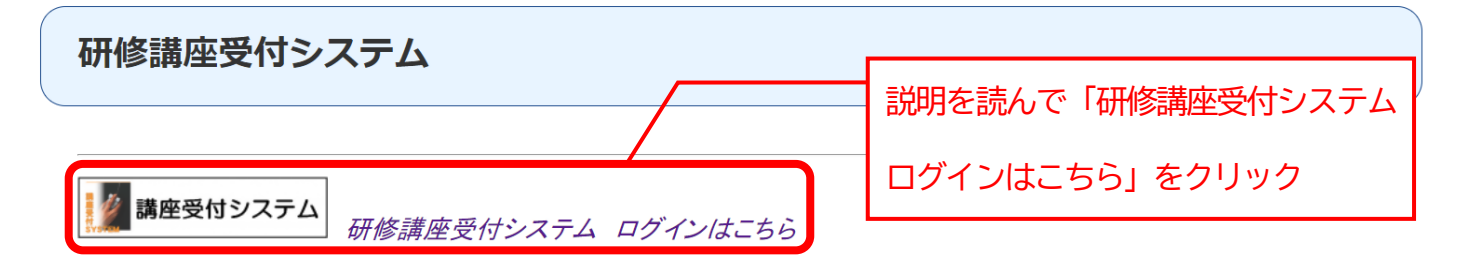

**3 ログイン画面**

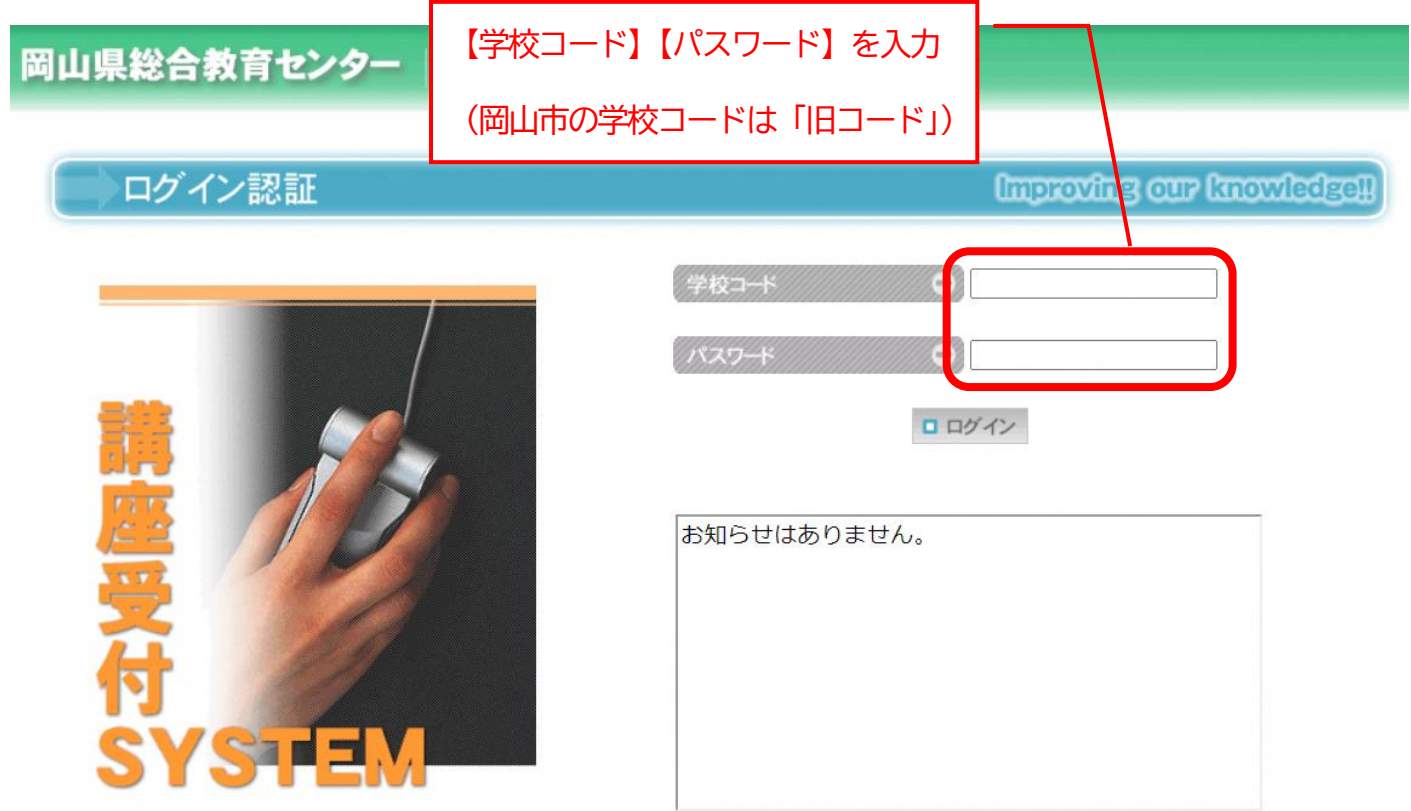

## **4 トップメニュー画面**

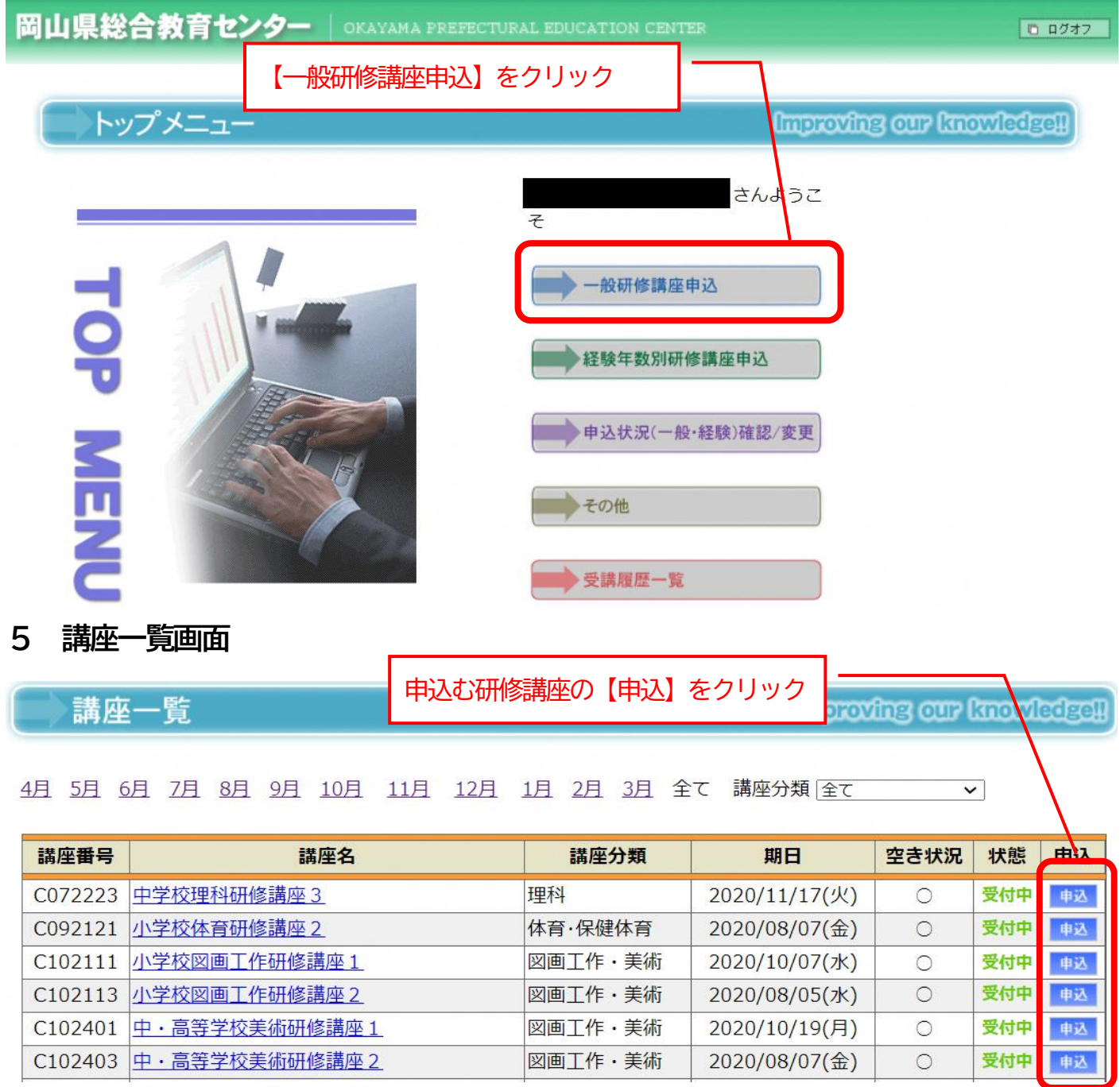

## **6 申込み受付画面**

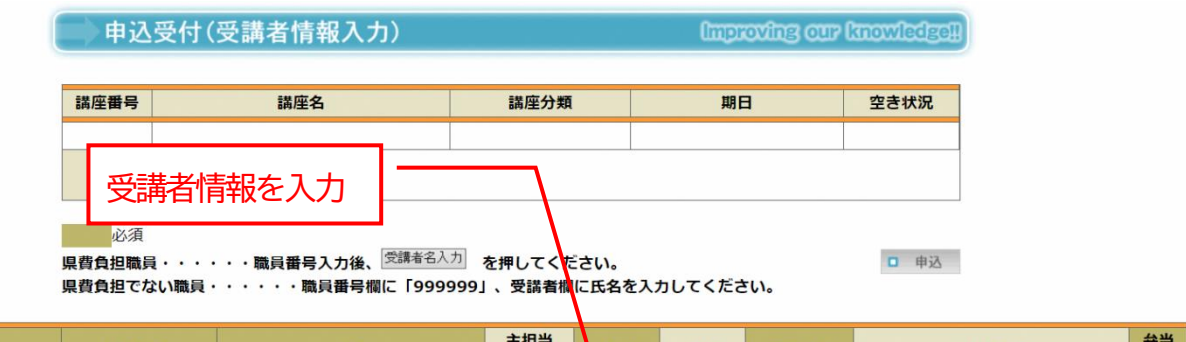

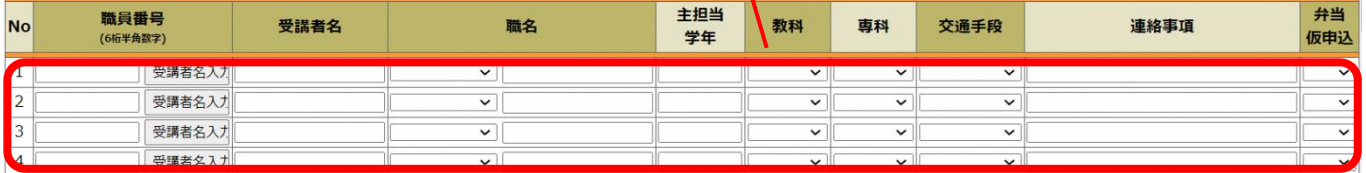

入力項目は次の通りです。県費負担教職員は、職員番号を入力してください。

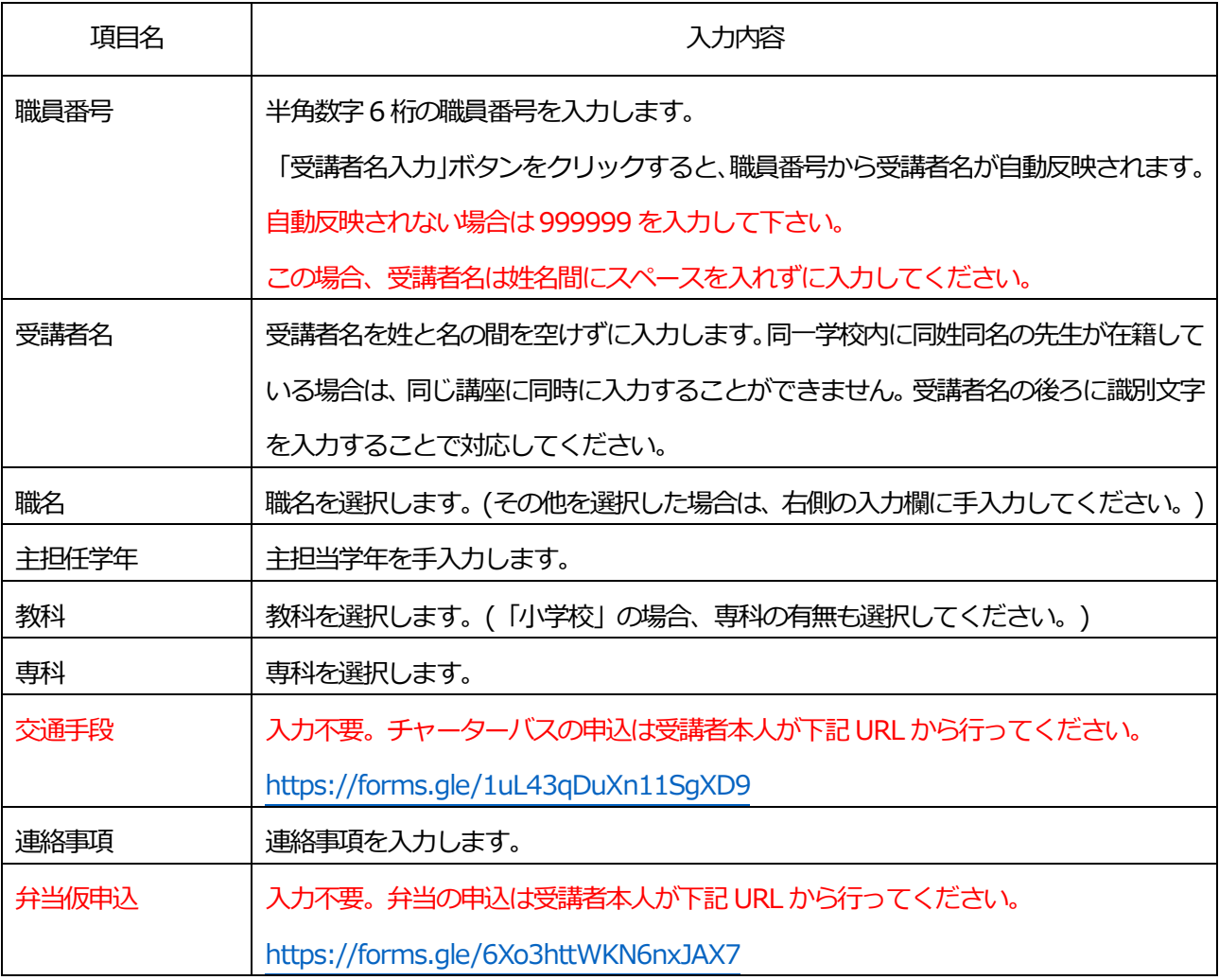

## **7 申込み受付画面**

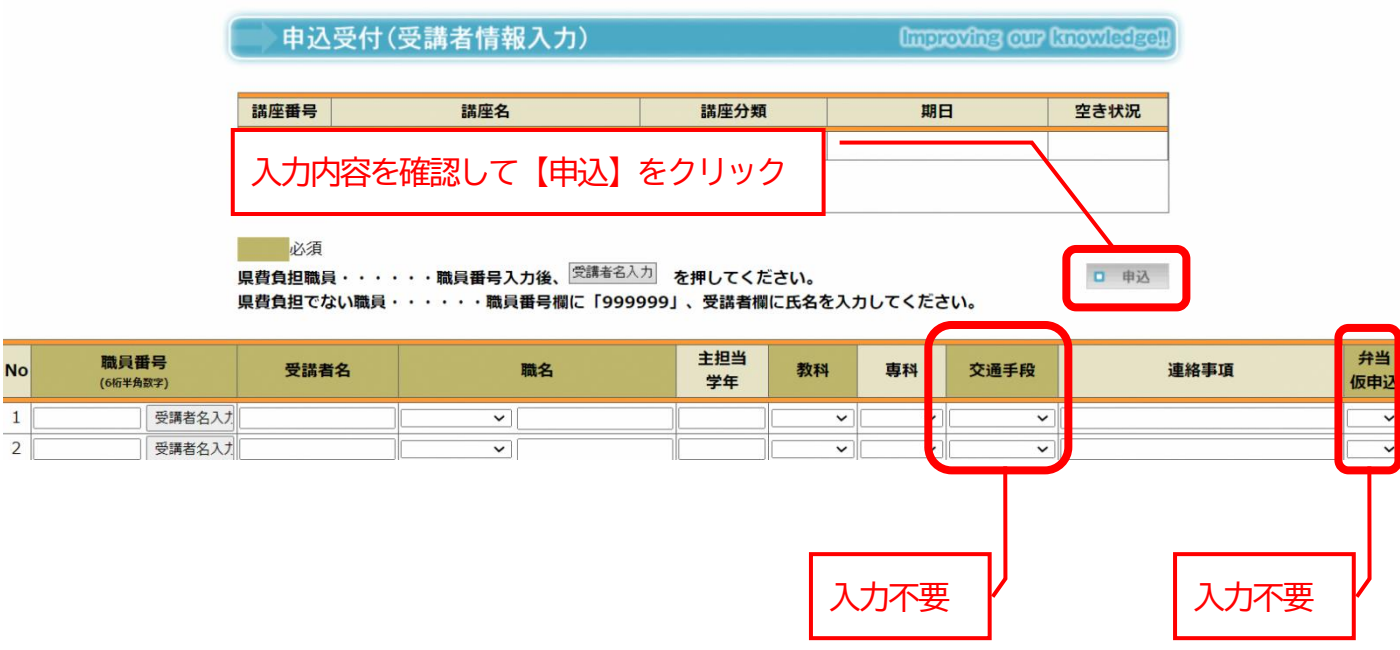

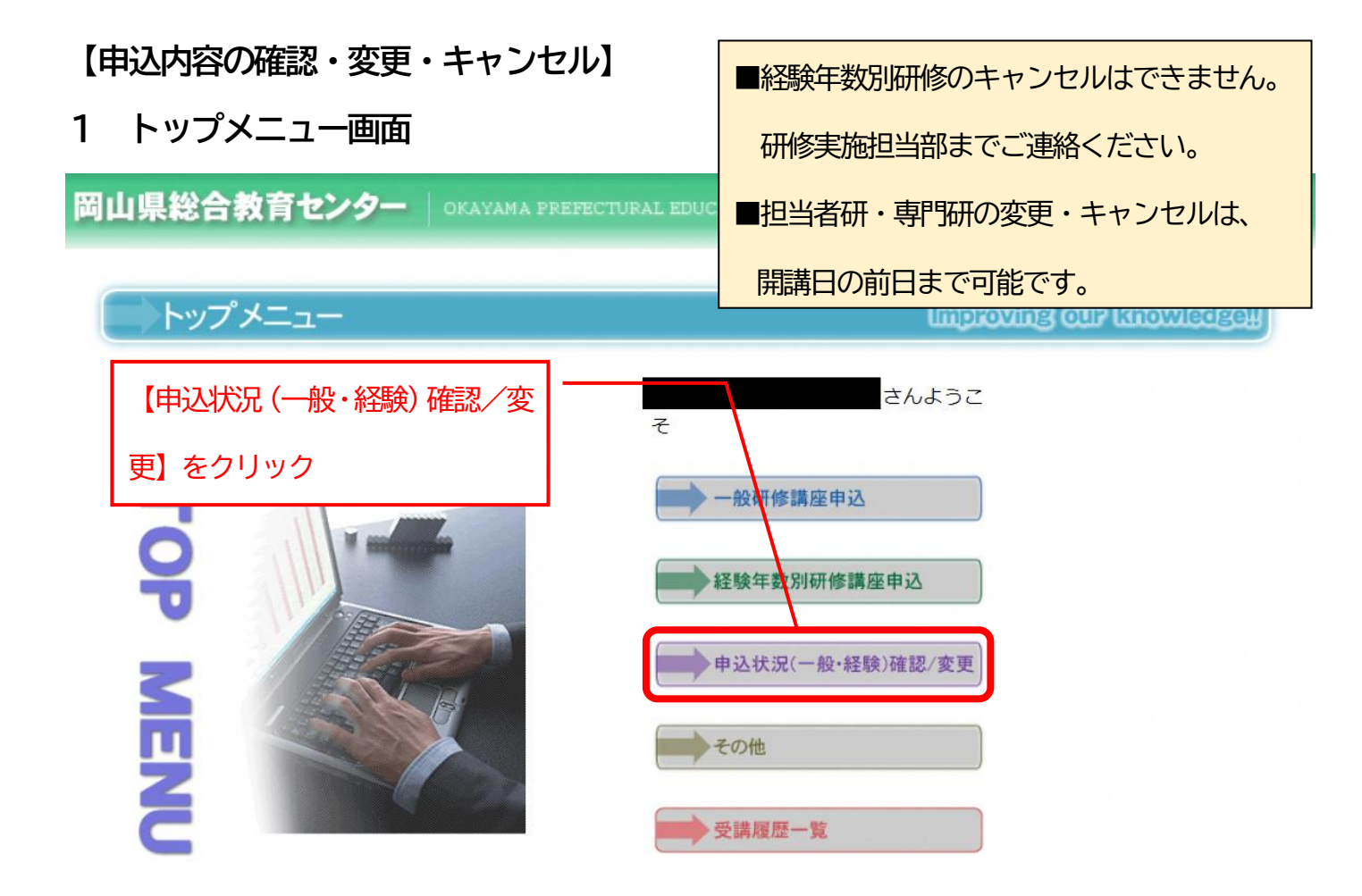

### **2 申込状況確認/変更画面**

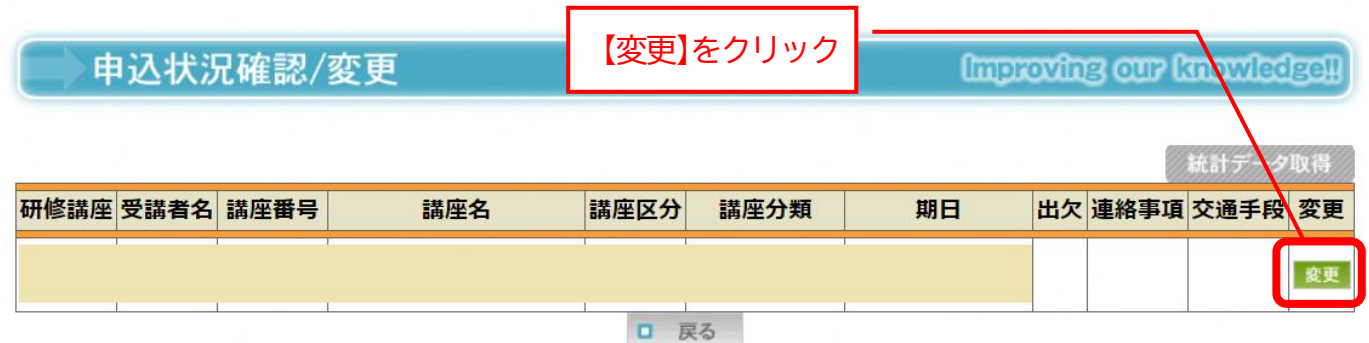

※経験年数別研修講座で申し込んだ講座もここで確認することが出来ます。

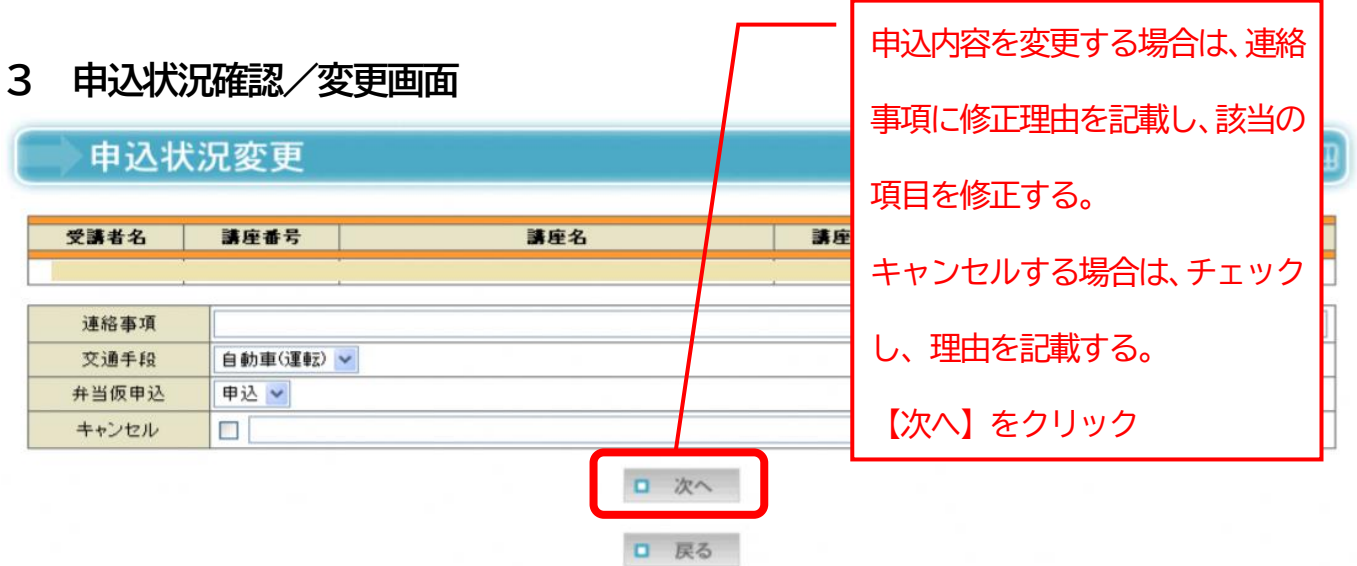

9

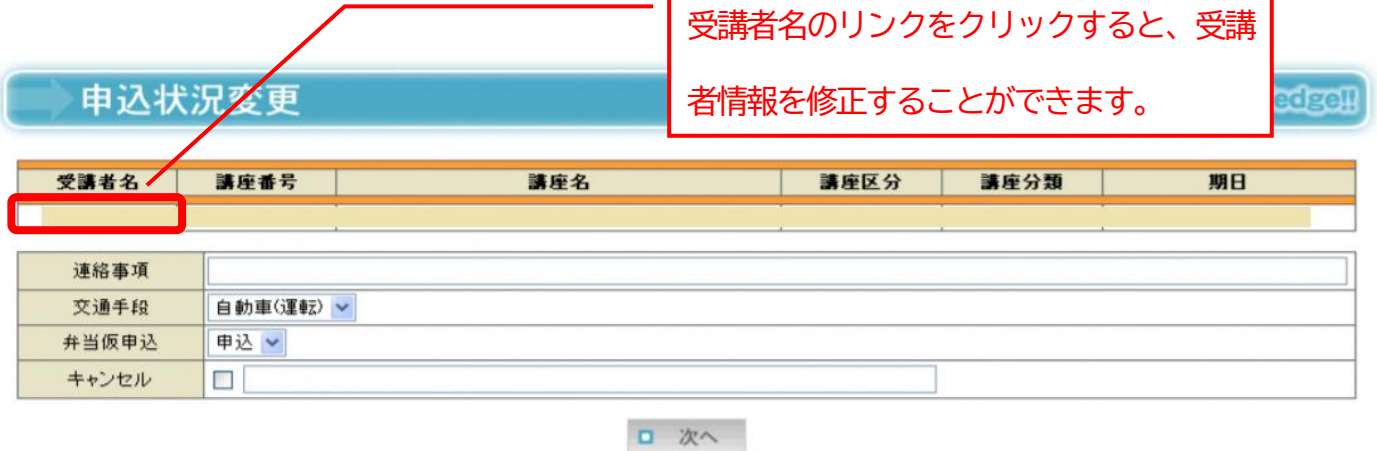

口 戻る

## 受講者情報

**Improving cur knowledgen** 

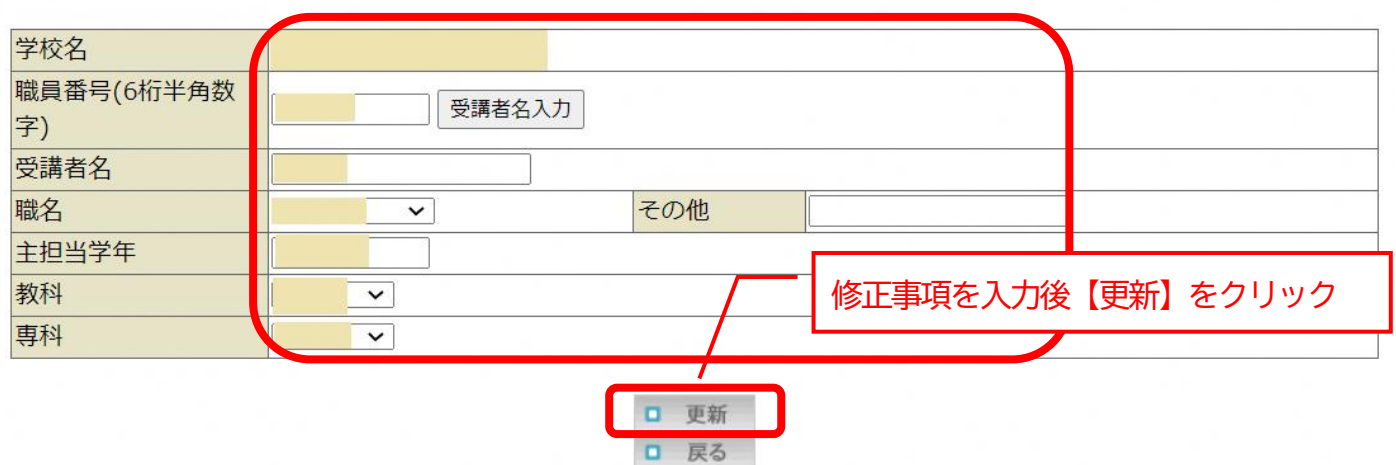

## よくあるお問い合わせQ&A

==========

#### - 講座受付システムに入れない。 - $Q.1$

 $A<sub>1</sub>$ 講座受付システム用の学校コードと学校のパスワードで入ってください。 e研修所おかやま用のIDとパスワードでは入れません。

#### $Q.2$ 常勤講師・養護助教諭の職員番号を入れても氏名が反映されない(入力できない)。

職員番号は「999999」、受講者名は姓と名の間にスペースを入れずに入力してください。  $A<sub>1</sub>$ 

#### Q.3 養護教諭の新採用研修講座に申し込みをしたいが、表示されない。

まず、初任者研修講座を選択してください。そこから新採用研修講座の申し込みをしてください。  $A<sub>1</sub>$ 

「e研修所おかやま」や「講座受付システム」のログインIDとパスワードがわからない。  $Q.4$ 

ID・パスワードに関するお問い合わせは、学校代表アドレスから下記システム担当宛、電子メールで  $\mathbf{A}$ お問い合わせください。

システム担当メールアドレス: [kyoikuse13@pref.okayama.lg.jp](mailto:kyoikuse13@pref.okayama.lg.jp)